## **Using Resplendance LatencyMon**

While it may seem that a Windows computer is doing lots of things at the same time, in reality it's doing one thing at a time, but just very quickly. Each application running on your computer gets a slice of CPU processing time in order to complete a task, with a rather complicated routine to decide the sequence of slices. This means that if one app holds up the CPU, other apps get delayed, which can lead to pops, clicks and dropouts in audio programs.

LatencyMon isn't checking audio latency, it's checking the latency of specific Windows processes relating to the CPU.

Using LatencyMon is really quite easy - download the app, launch it, and click the green Start arrow. If after several minutes LatencyMon indicates that "Your system appears to be suitable for handling real-time audio and other tasks without dropouts", you're ready to go! (In the example below, the hard pagefault indication is high, but as seen in the Processes window, this is caused by the LatencyMon app itself, which won't preset a problem while running your audio system).

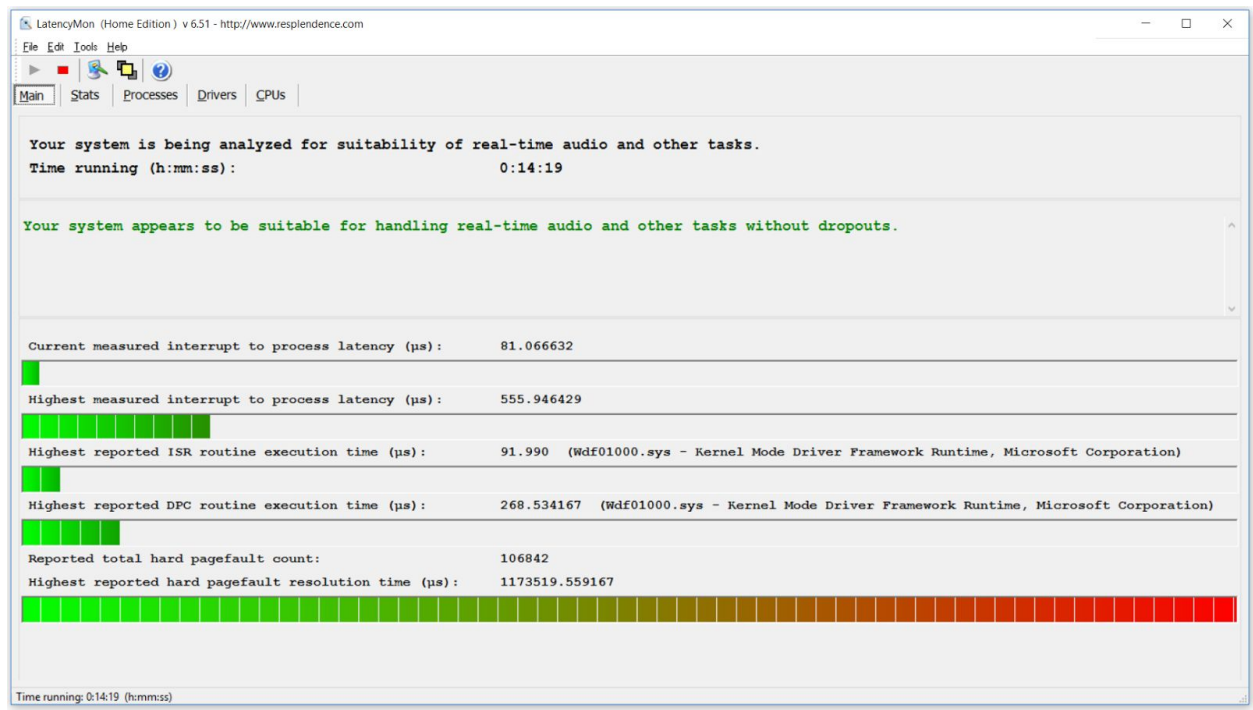

If, on the other hand, LatencyMon displays a message that your system is less suitable for real-time audio tasks, look for the bargraph(s) that display orange or red blocks - these indicate CPU latencies that could result in issues . Above each bargraph is displayed the app or driver that's causing the excessive latency. Now's when the, er, fun starts.

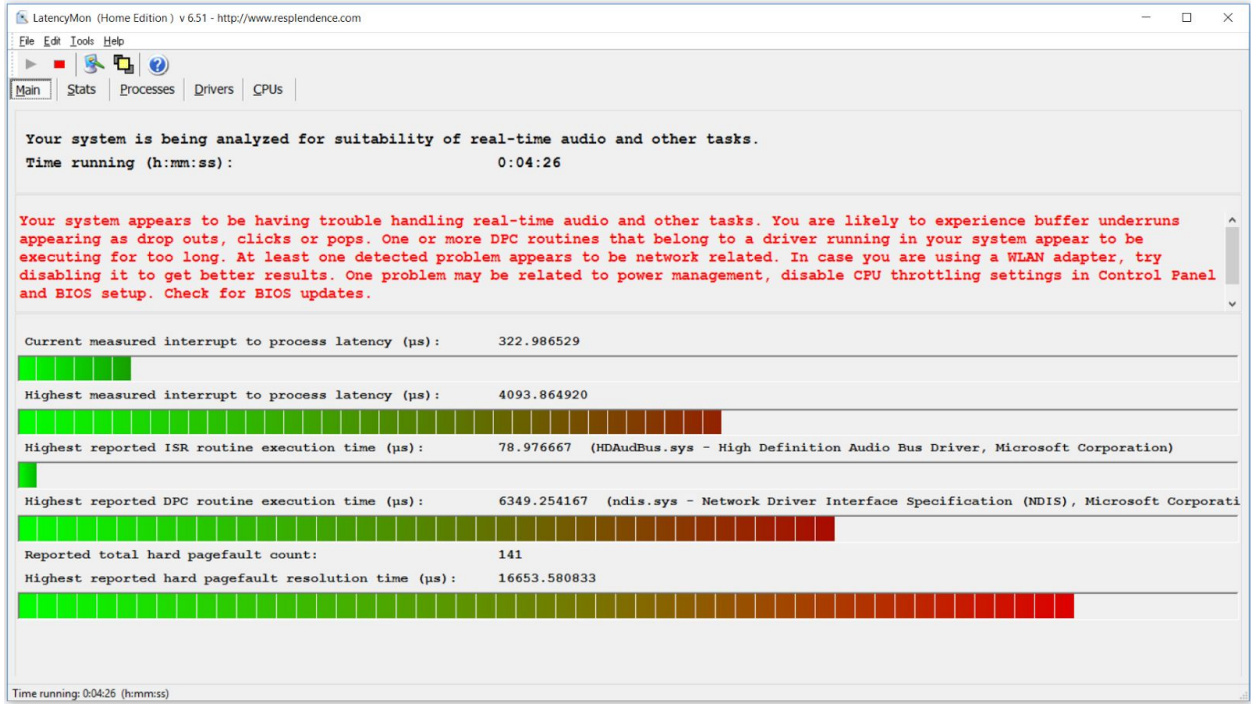

First, determine what function the specified driver performs. Because LatencyMon is so widely used in audio circles, searching on-line for information is the quickest way to get information. For example, based on the results shown above, search for "ndis.sys latency". As is indicated on the same line, this is a network driver.

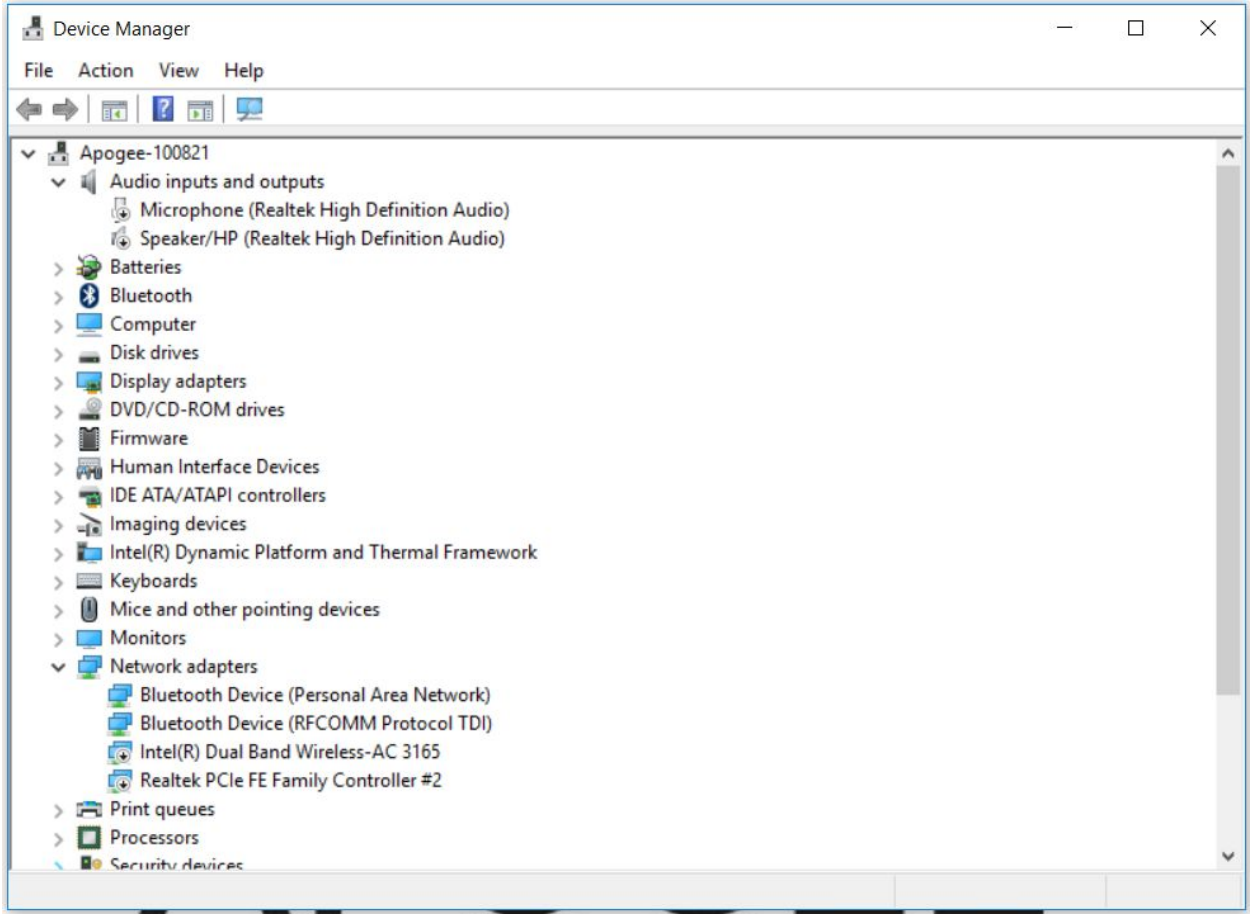

To verify that this driver is indeed causing the issue, open Device Manager and locate the hardware most likely associated with the offending driver, in this case devices listed under Network adaptors. Disable one device by right-clicking it and choosing "Disable", then run the LatencyMon test and observe whether results change. Repeat this test with other Network devices until the offending device is found, or you switch to a Mac!

Once you've determined which process is causing an issue, there are several methods to resolve the problem:

- 1) Is the process necessary for your operation? For example, do you need wireless connection on your studio computer? If no, disable the wireless device.
- 2) Search online for a more recent device driver.
- 3) In the device Properties > Power Management, uncheck power saving options.

The creator of LatencyMon, Replendence Sofware, offers a good deal of information on their website as well: http://www.resplendence.com/latencymon\_using